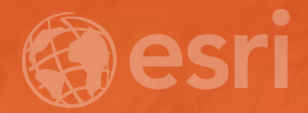

# Configuring the ArcGIS for Local Government Solution

CHRIS FOX SCOTT OPPMANN

## Agenda

- Introduction
- Implementation Patterns
- Configuration Approaches
- Your Feedback

### ArcGIS as a Platform

Simple, Open, and Configurable

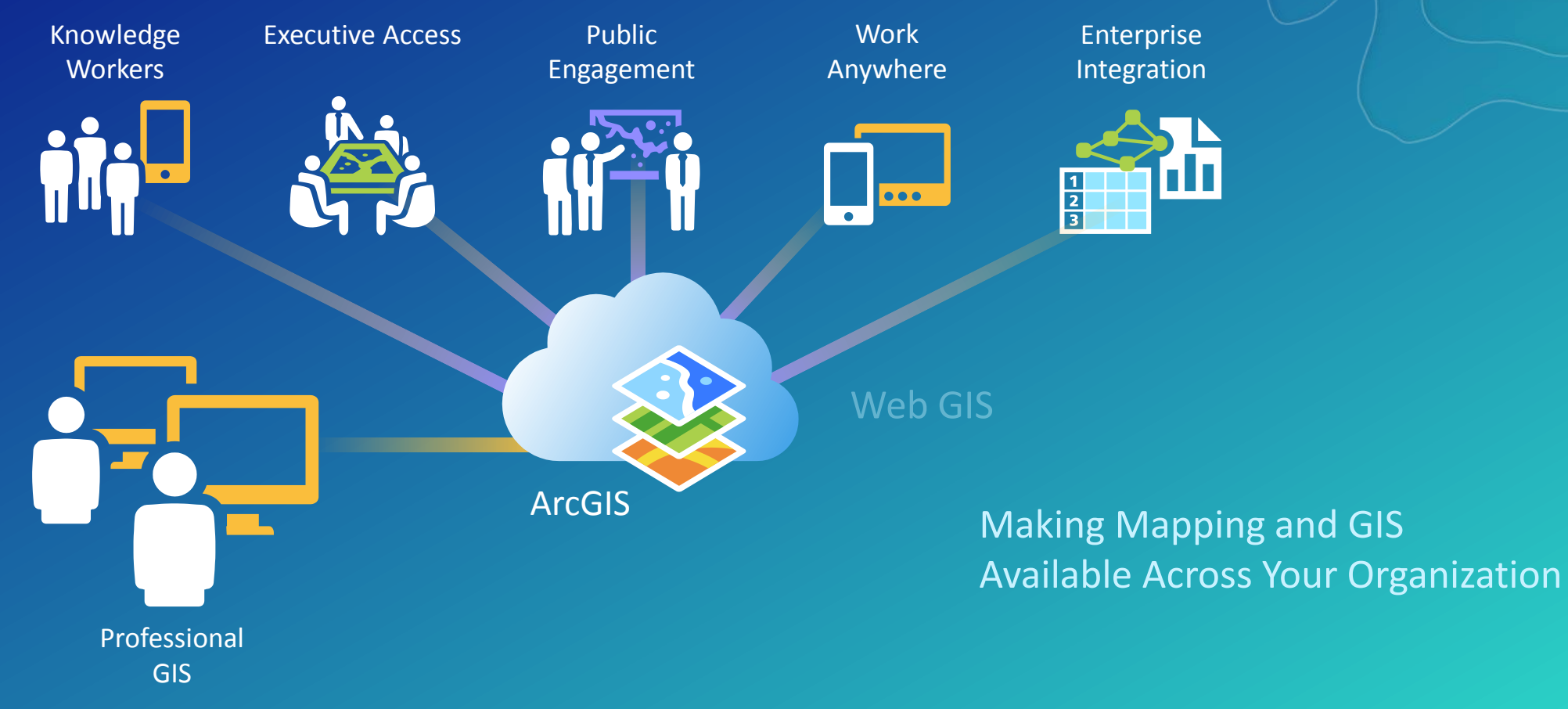

Transforming the Role of GIS

## A Whole New Type of GIS Is Emerging

Connecting Individuals, Organizations and Communities

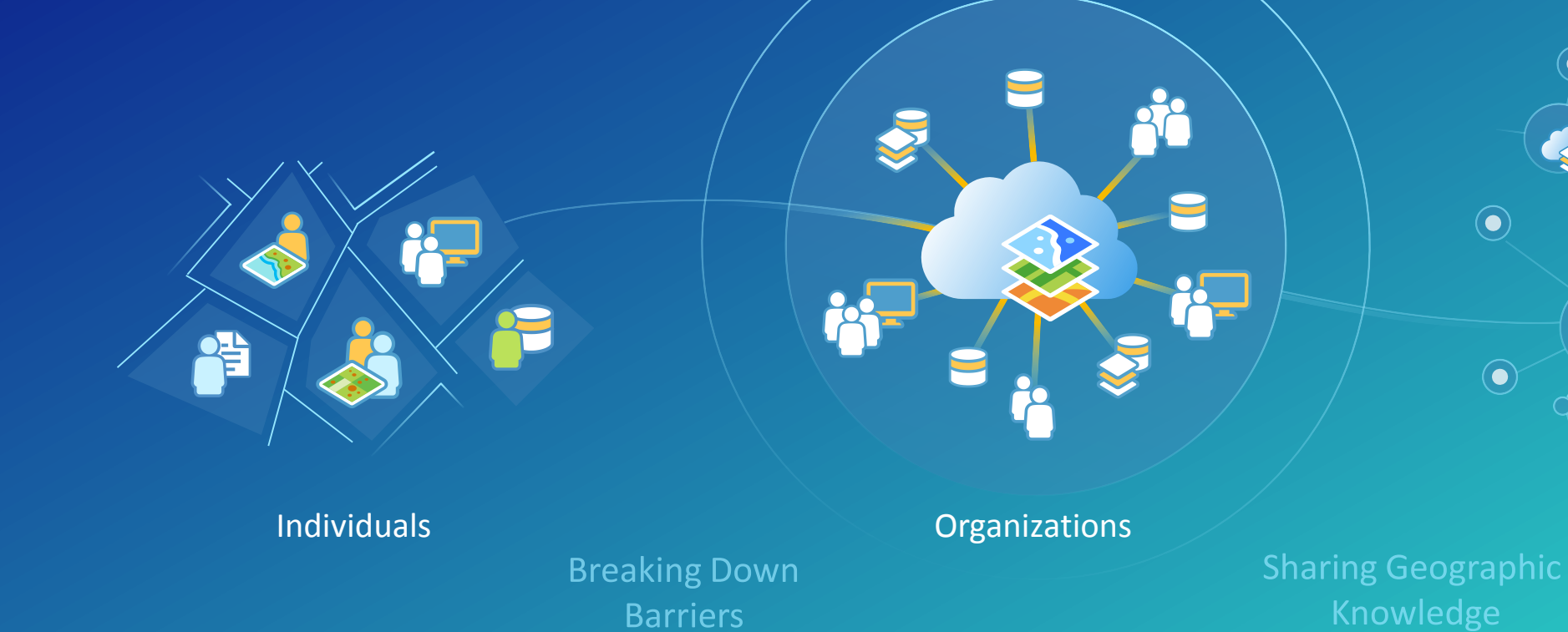

Networks of **Organizations** 

 $\widehat{\bullet}$ 

 $\bullet$ 

### Your Local Government GIS is Evolving

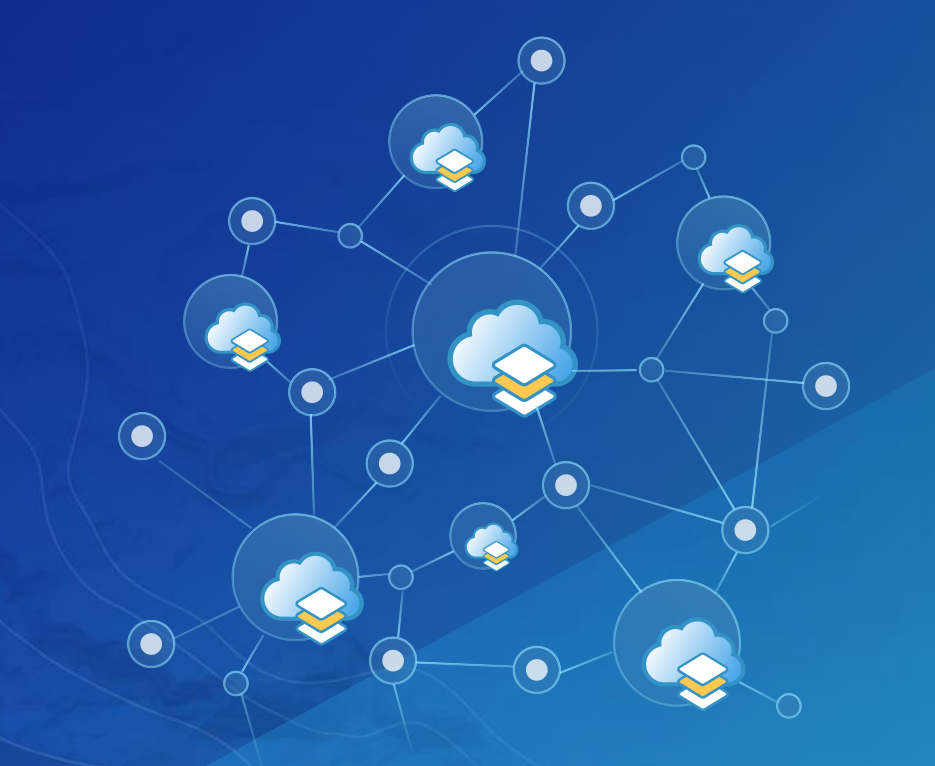

#### **Expanding Capabilities**

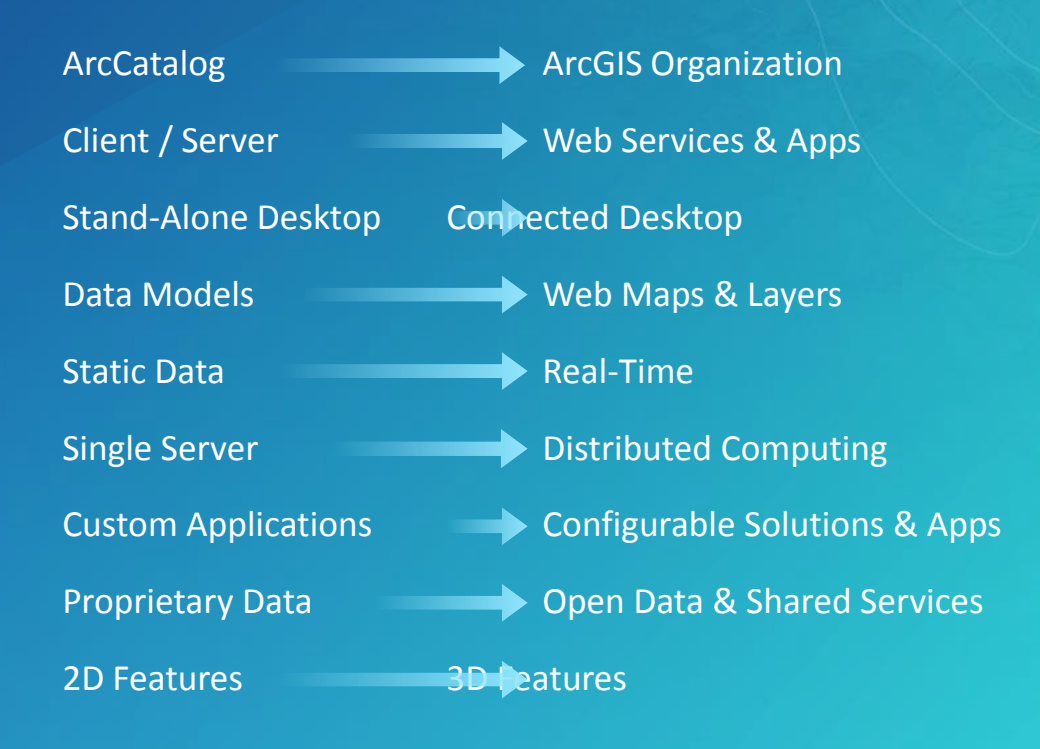

### Turning Point

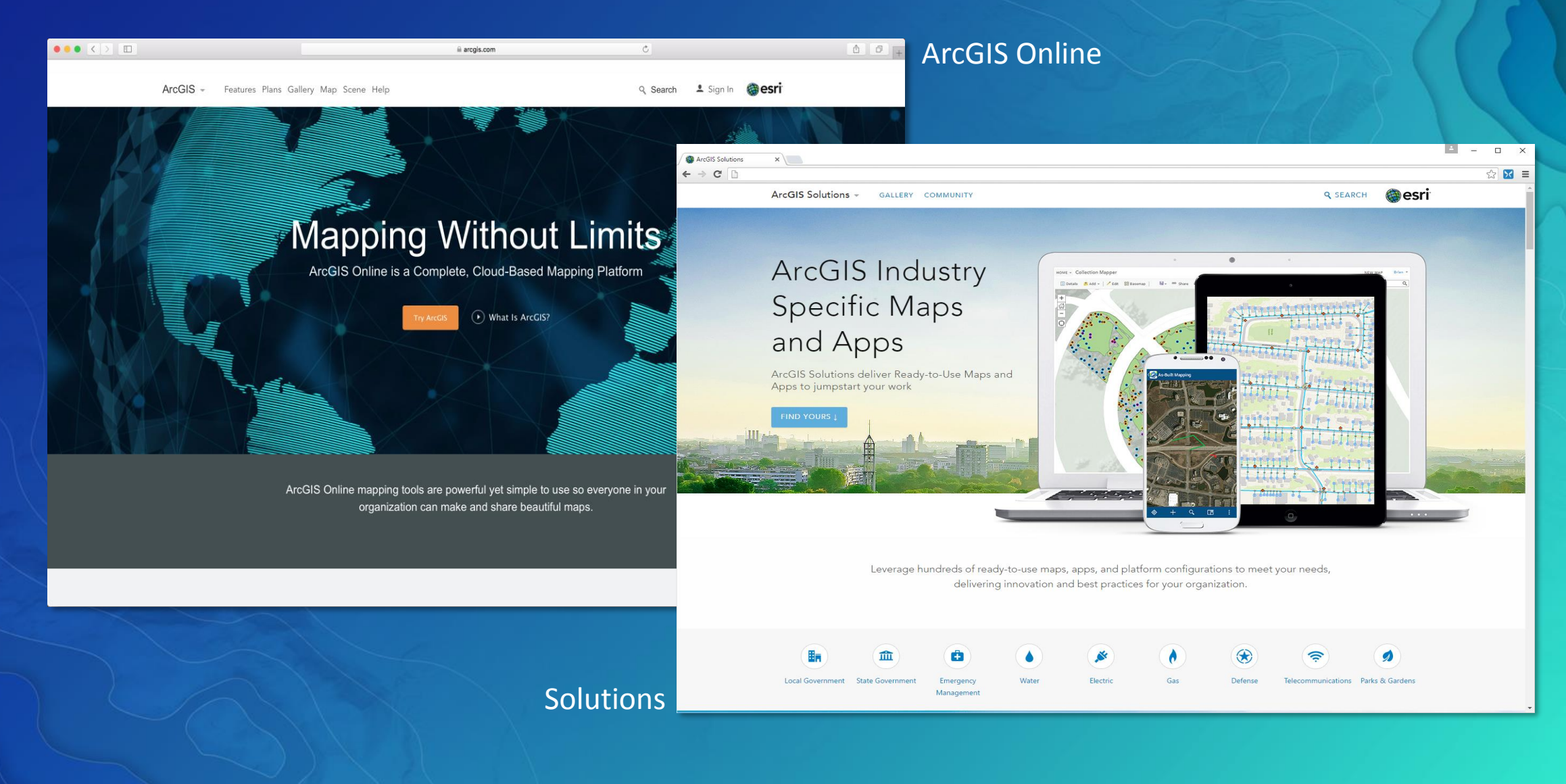

## ArcGIS for Local Government

Solutions for Esri's government customers

#### • Collection of useful maps and apps

- Configurable and extensible
- Freely available and fully supported
- Community of users
	- Best Practices / Implementation Support
- Network of Esri Services and Partner offerings
	- Help users implement, sustain and enhance

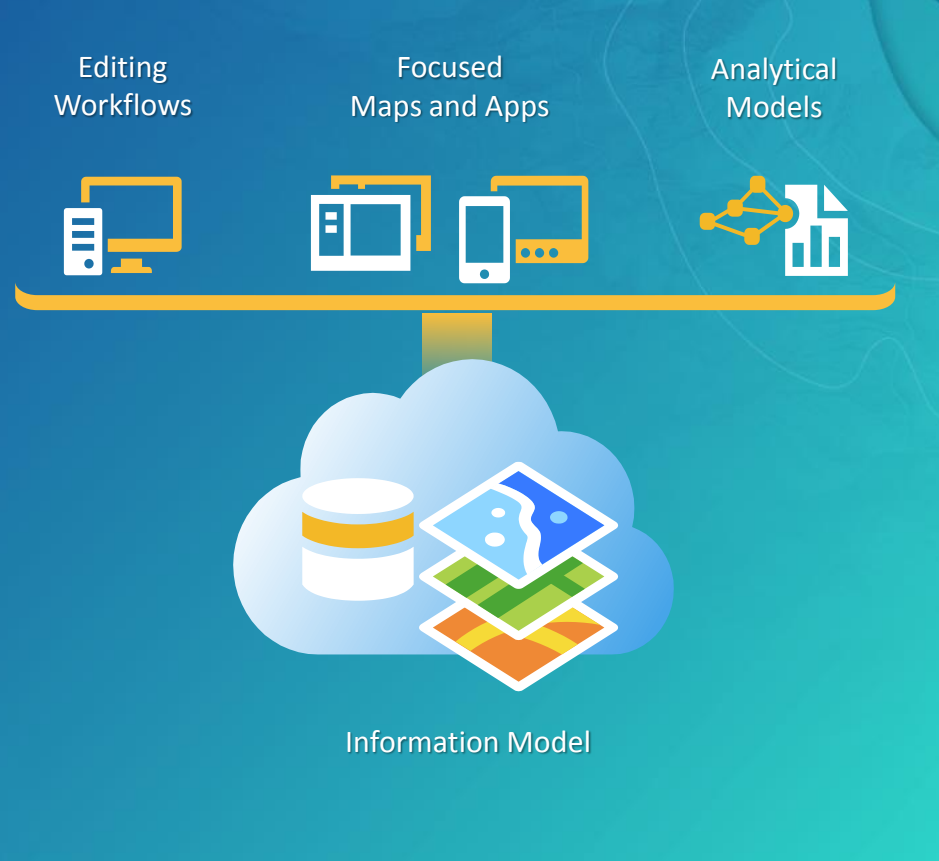

### Our Mission

- Deliver maps and applications quickly throughout their organization
	- Roadmap for standard capabilities, improve service delivery, expand reach, innovation….
- Stay current with future releases / avoid legacy technology
	- Save time and money, leverage new ArcGIS offerings, focus on complex or unique problems….
- Unlock geospatial platform so it can be leveraged by many
- Leverage the collective knowledge of the entire community
	- Best practices, industry tradecraft….

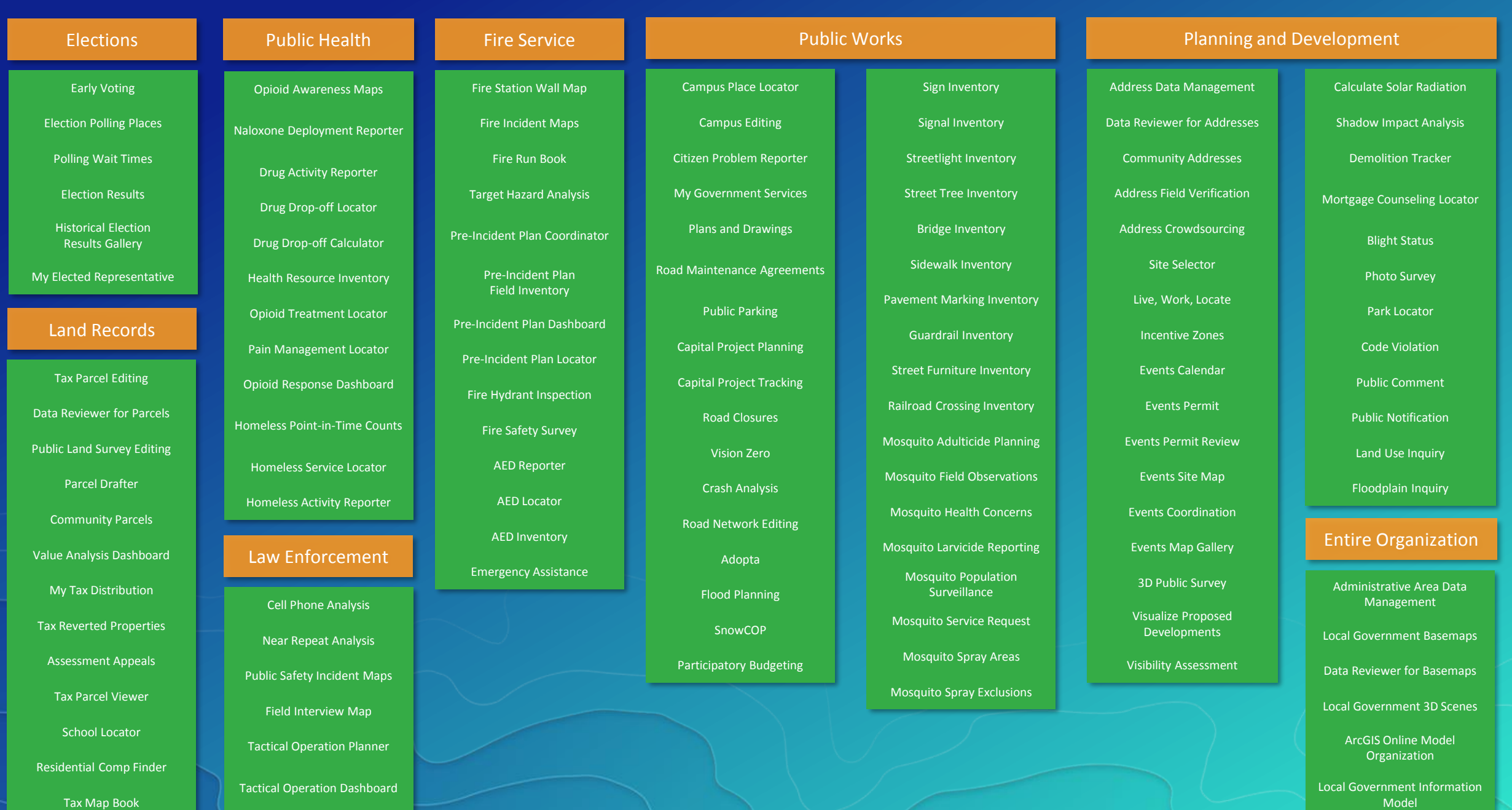

Tactical Operation Surveillance

Service Catalog

### ArcGIS Solutions

Groundbreaking and Incremental Improvements

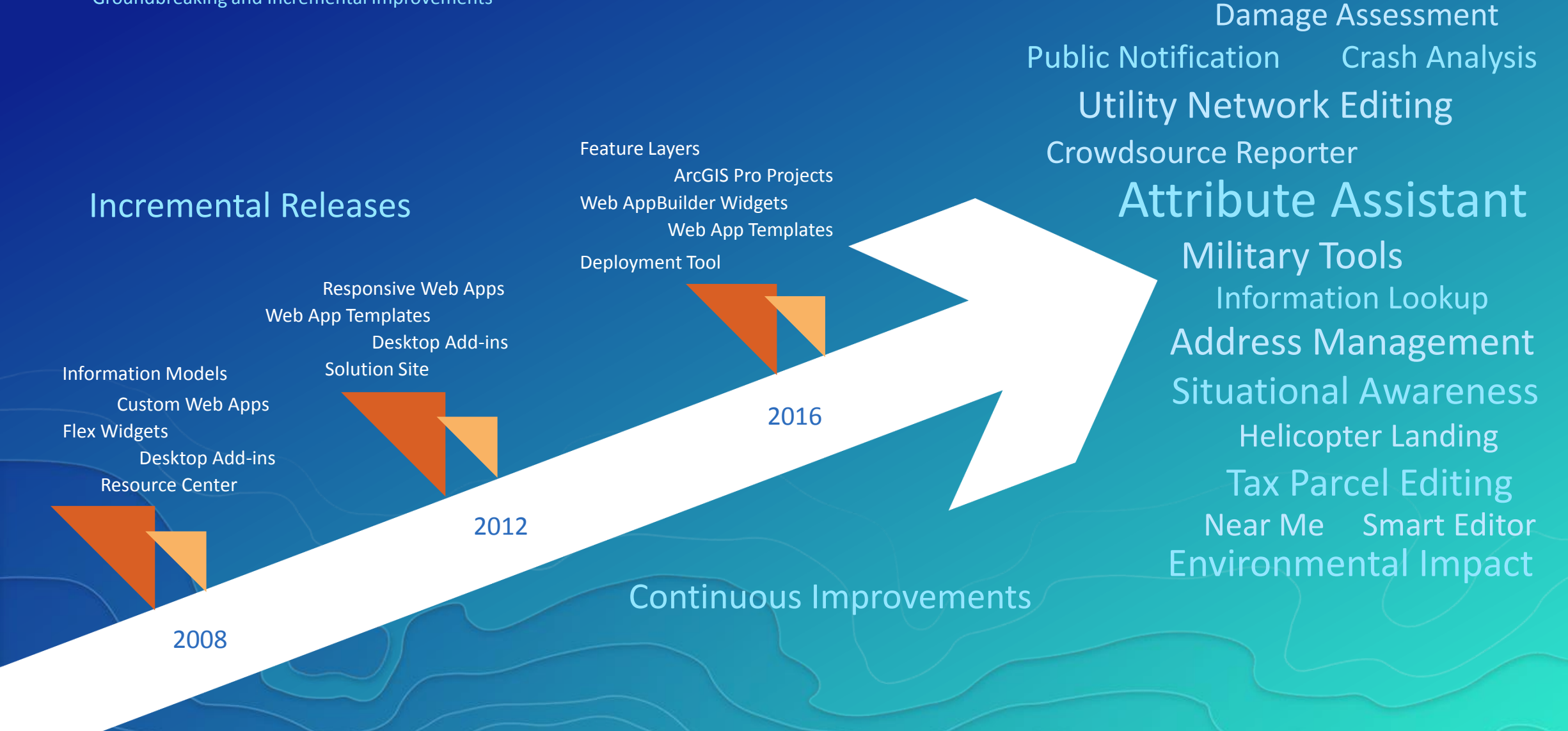

### Local Government Implementation

Client - Server Pattern

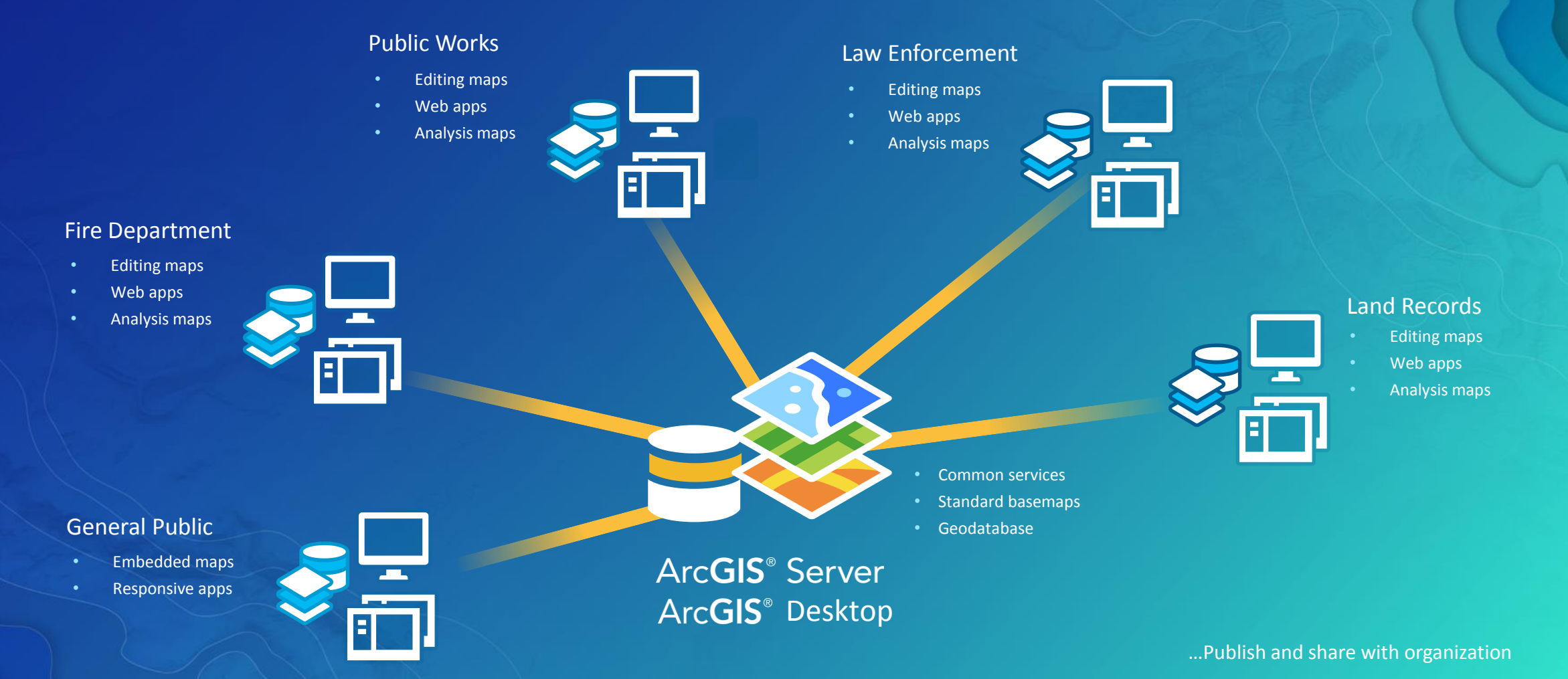

### Local Government Implementation

WebGIS Pattern

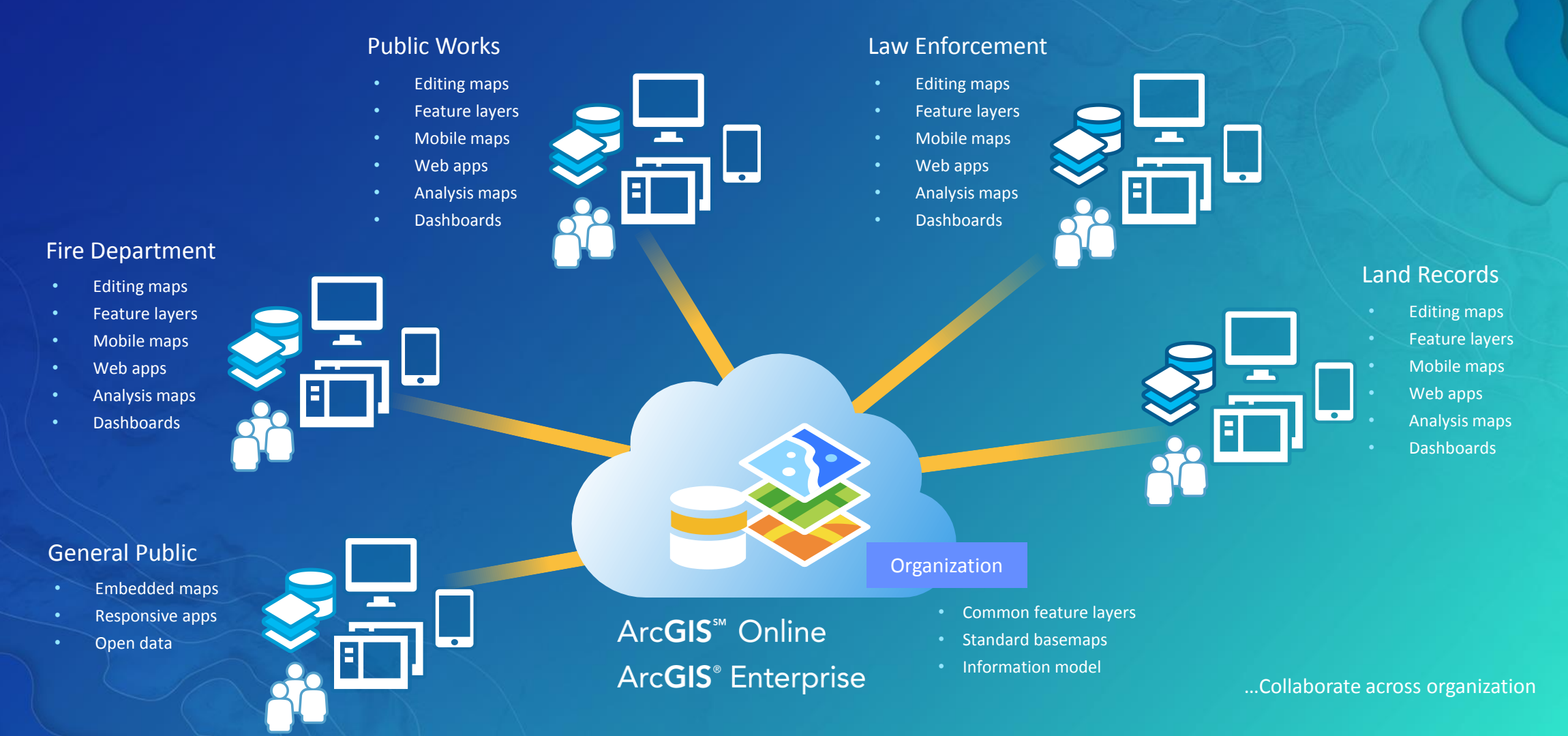

## ArcGIS for Local Government

WebGIS Deployment Approach

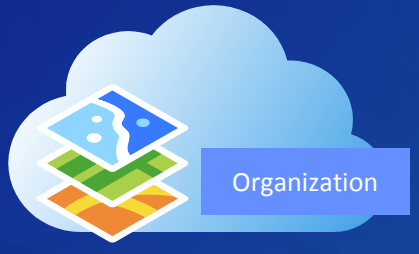

#### Step 1: Configure ArcGIS Organization

- Setup organization
- Create central groups
- Register your content
- Create functional groups
- Organize user community

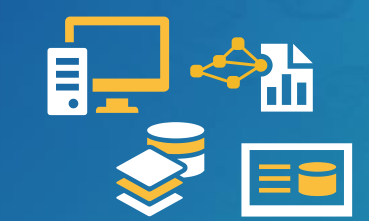

#### Step 4: Load your Data

- Extract, transform, load
- Calculate values
- Share with users

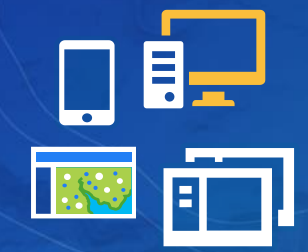

#### Step 2: Deploy ArcGIS Solution(s)

- Log in to ArcGIS Organization
- Select appropriate solution(s)
- Deploy solution
- Socialize with stakeholders
- Identify configurations
- Load sample data (if necessary)

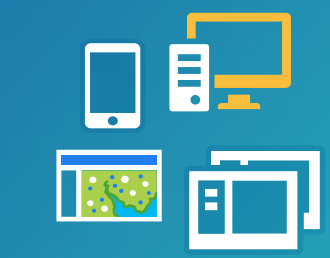

#### Step 3: Configure ArcGIS Solution(s)

- Configure and brand application(s)
- Modify maps and layers
- Refine layers and tables

# ArcGIS for Local Government

DEPLOYING FOCUSED MAPS AND APPS

### Solutions Deployment Tool

ArcGIS Pro Add-in

- Help users:
	- Discover solution offerings
	- Deploy services, maps, and configurable apps
	- Configure solution to meet specific needs in their organization
		- Add fields
		- Modify field domains
	- Load data (if required)

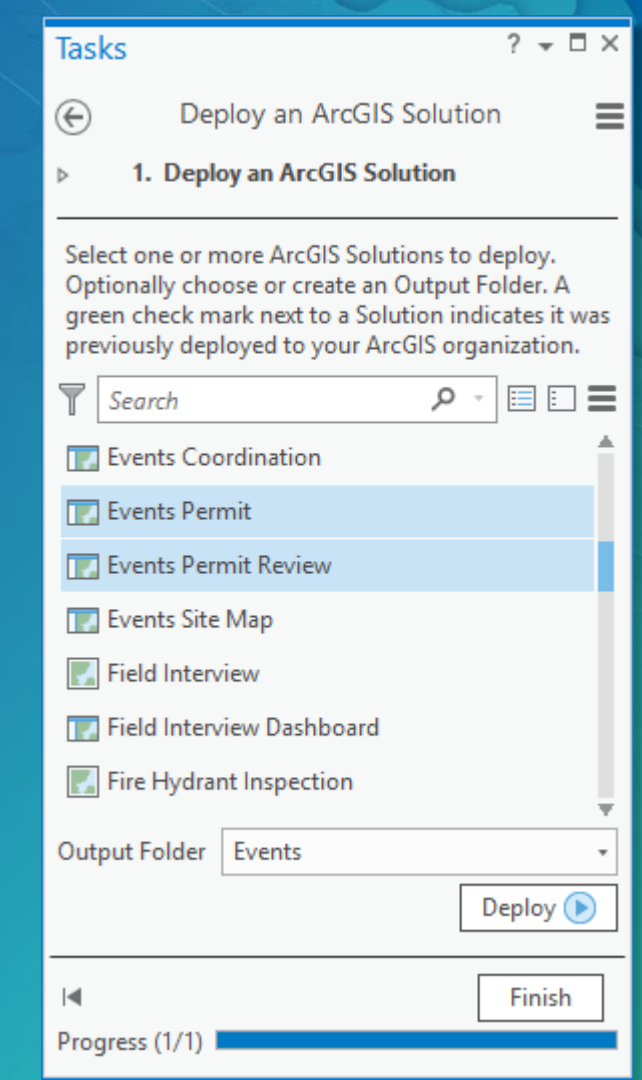

# SHOW ME! Deploying Focused Maps and Apps

## ArcGIS for Local Government

Client - Server Deployment Approach

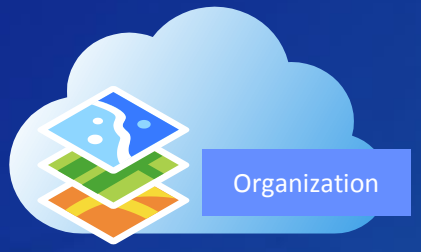

#### Step 1: Configure ArcGIS Organization

- **Setup organization**
- Create central groups
- Register your content
- Create functional groups
- Organize user community

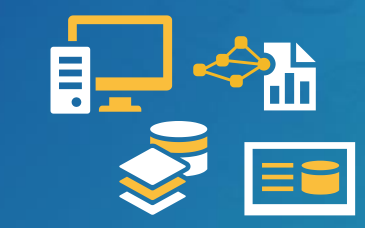

#### Step 4: Load your Data

- Extract, transform, load
- Calculate values
- Register with ArcGIS Organization
- Share with users

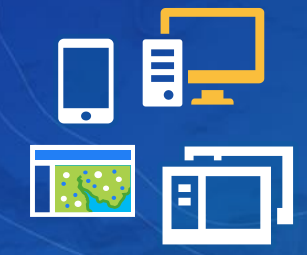

#### Step 2: Deploy ArcGIS Solution(s)

- Select appropriate solution(s)
- Download
- Socialize with stakeholders
- Identify configurations
- Load sample data (if necessary)

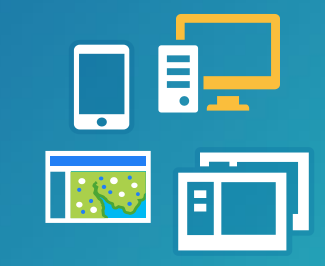

#### Step 3: Configure ArcGIS Solution(s)

- Refine information model and layers
- Set spatial reference
- Modify maps and layers
- Install add-ins or distribute tools
- Configure and brand application(s)
- Deploy on your infrastructure

### Local Government Information Model

- Geodatabase schema **AND** service catalog
- Supports maps and apps
	- Rich symbols and cartography
	- Easy to adopt and extend
- Getting started
	- Download layer or GDB schema
	- Review data dictionary
	- Configure domains, field alias, add fields
	- Set spatial reference
	- Deploy empty GDB schema
- Tip Xray for ArcCatalog

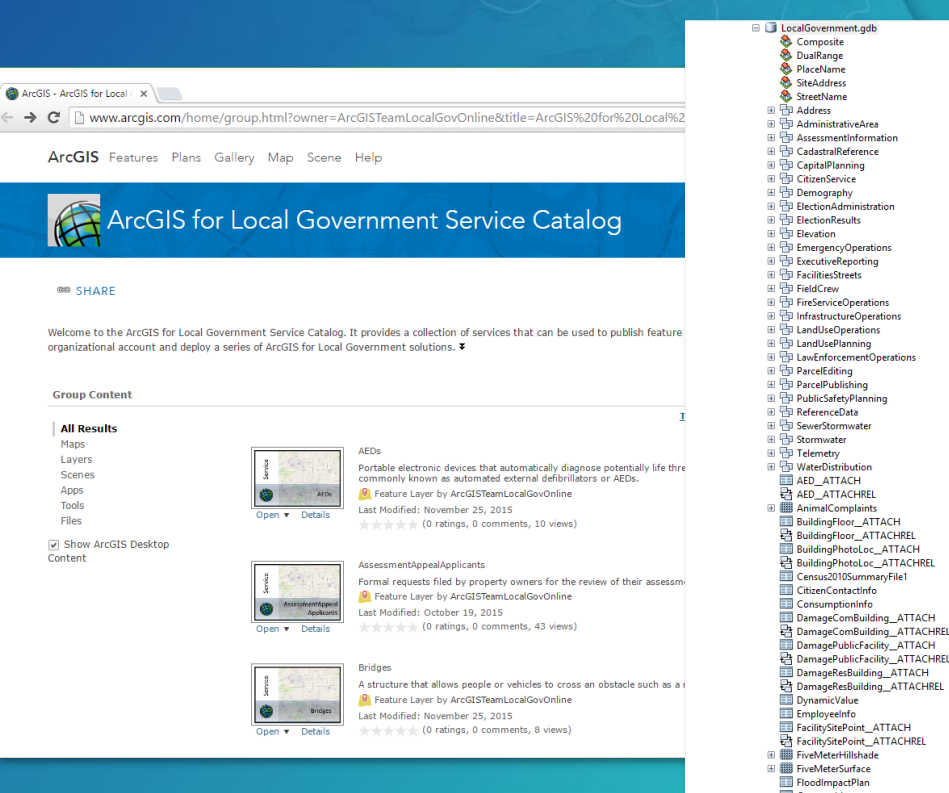

 $\sim$  $\mathbf{R}$ 

Start with the layer and field aliases and work from there….

# ArcGIS for Local Government

LOADING YOUR DATA

### Load your data

Lots of options for you

- COTS ArcGIS Tools
	- Append tool (ArcGIS Pro)
	- Data Assistant
	- Data Interoperability Extension
- Third-party products
	- Safe FME
- Python Scripts and Models
	- Gizinta

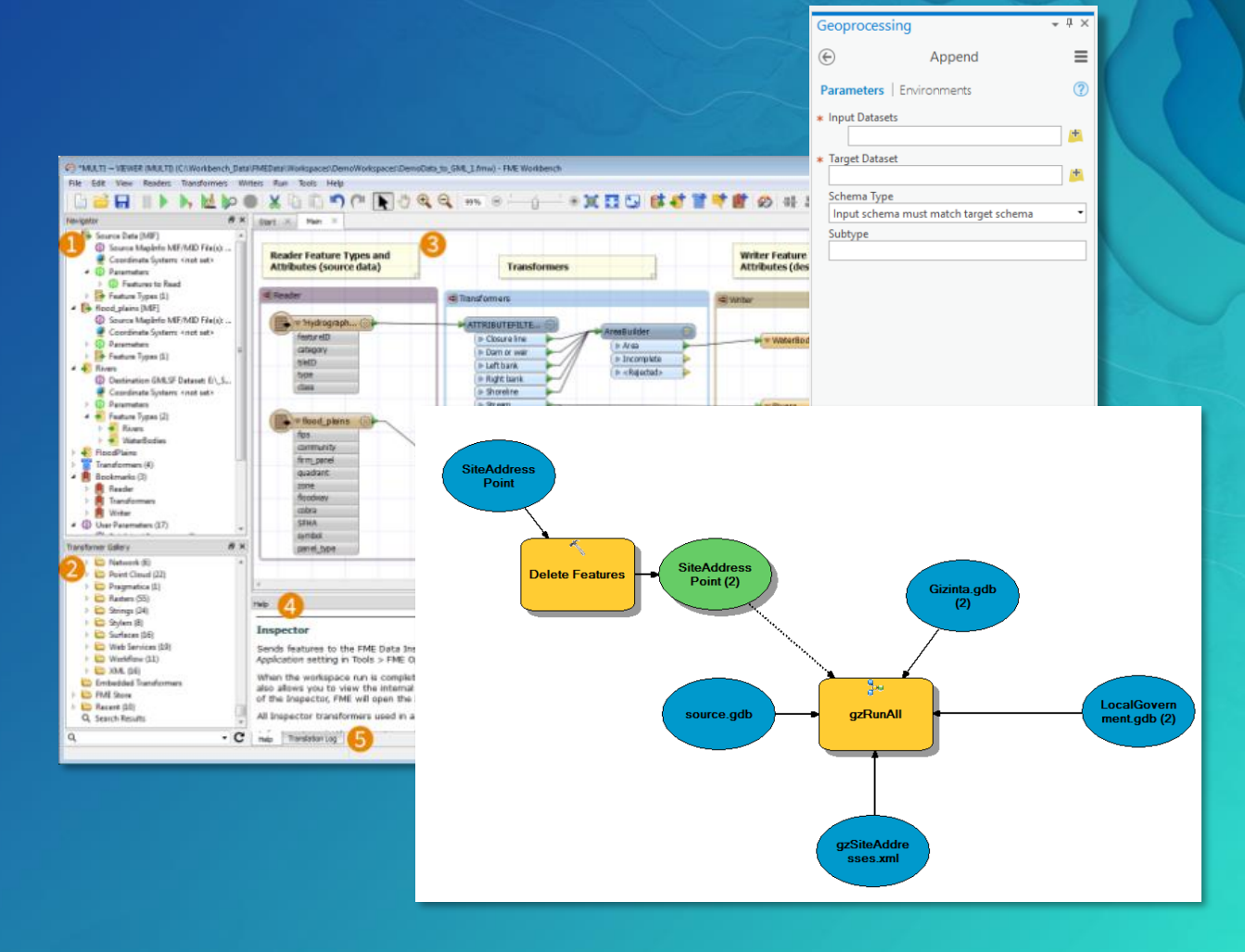

Format of your source data will dictate which tool is appropriate

### Data Assistant

• ArcGIS Pro Add-in that simplifies data movement

**PROJEC** 

- Extract
- Transform
- Load
- Repeat…
- Works with feature layers and feature classes
- Can preview results
- Originally designed to help with data aggregation
- Delivered with existing solutions
	- Community Addresses
	- Community Parcels

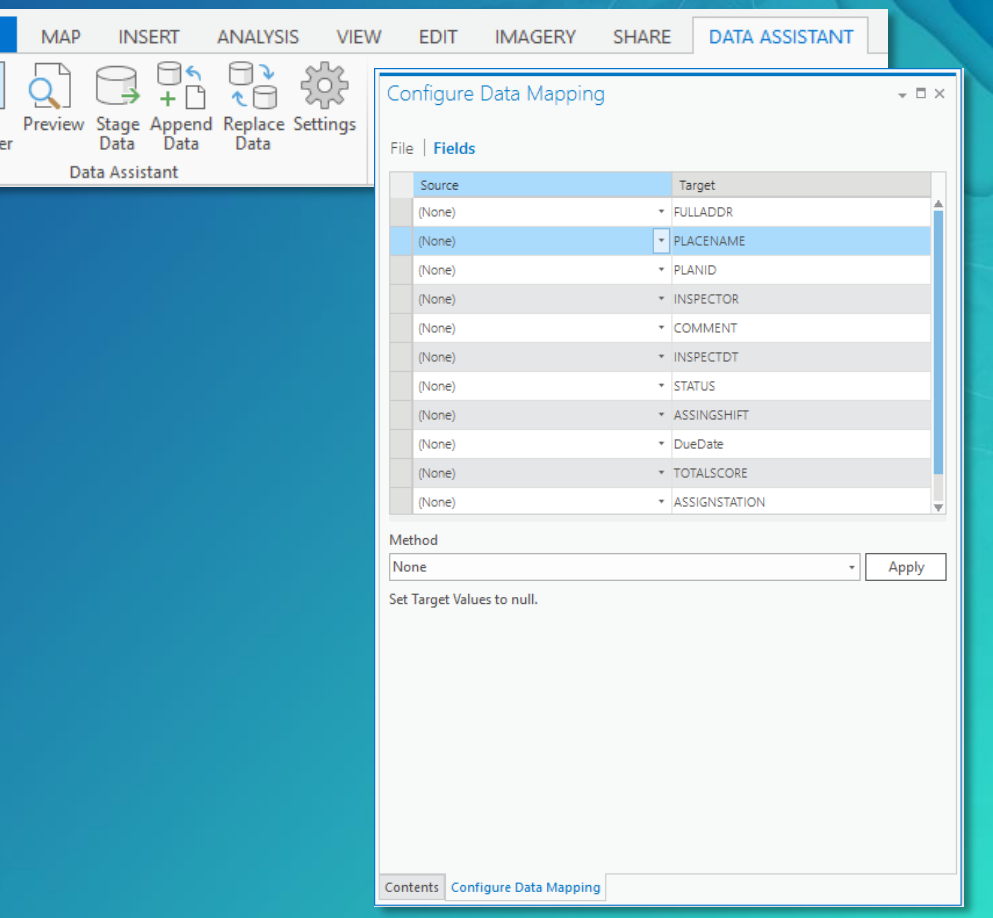

# SHOW ME! Loading Your Data

### Closing Thoughts

• Your Local Government GIS implementation is evolving

• Focus on the business needs of your organization

• Leverage your ArcGIS Organization and Solutions Deployment Tool

• Embrace new ArcGIS capabilities

• Don't hesitate to ask for help from Esri, Peers, Partners

# Join the Community

It's not just about the technology

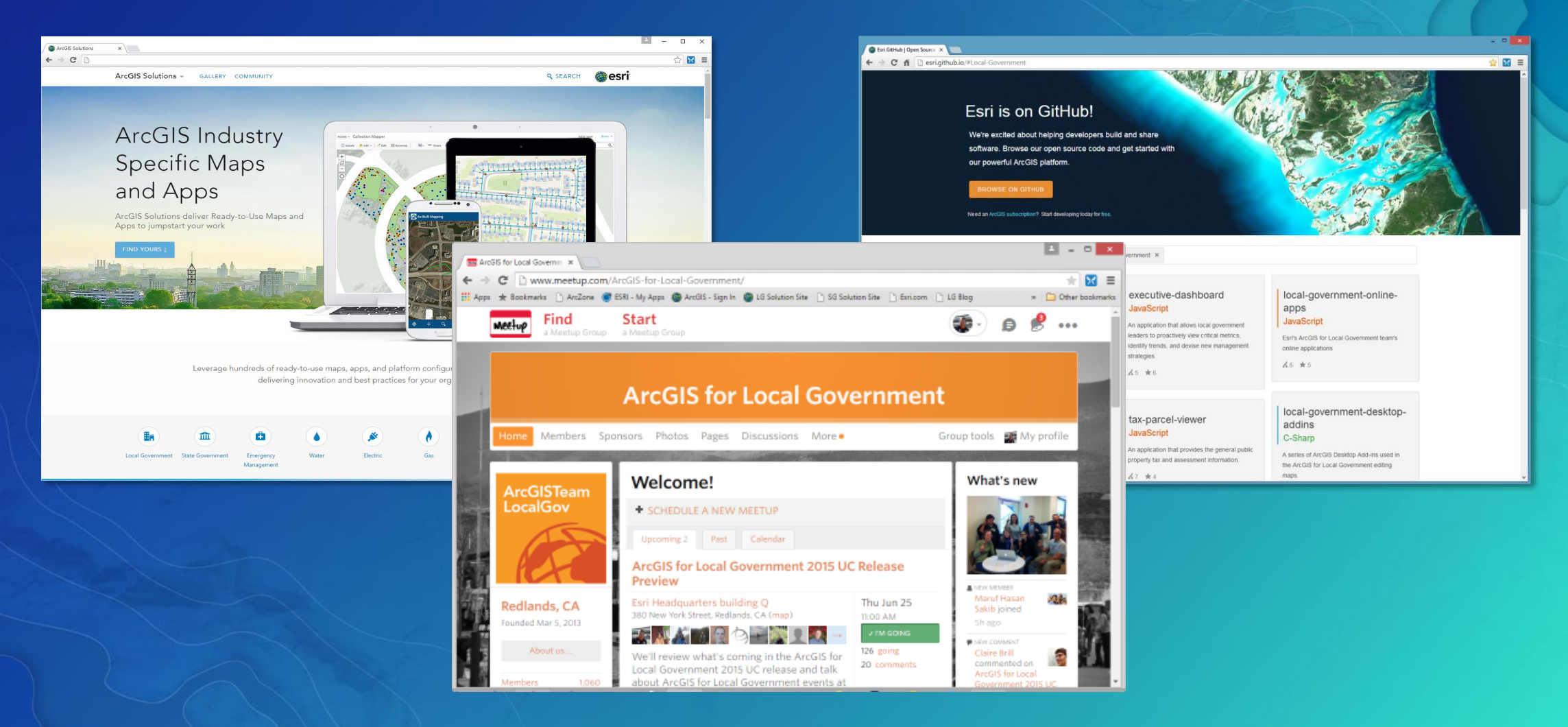

### UC Events

- ArcGIS for Local Government Sessions
	- Ten tech workshops
	- Thirteen demo theatre sessions
- Special Interest Group
	- Wednesday lunch
- State and Local Government Social
- Solution Island
	- Focused conversations / support

# UC Esri User Conference Applying The Science of Where

July 10 - 14, 2017 | San Diego, California

Search for: "ArcGIS for Local Government" http://www.esri.com/events/user-conference/agenda

### Please Take Our Survey on the Esri Events App!

#### Download the Esri Events app and find your event

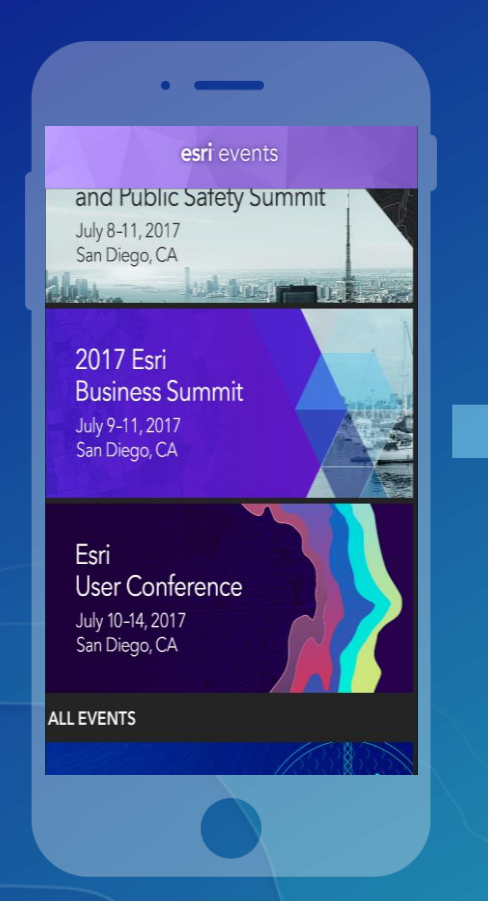

#### Select the session you attended

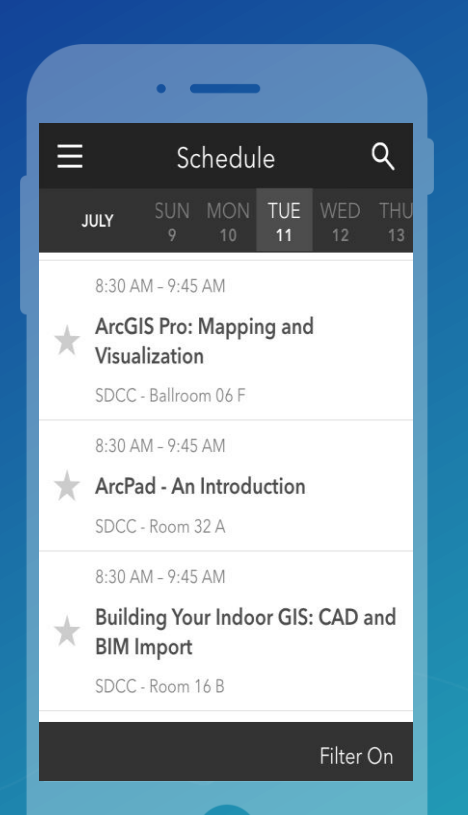

#### Scroll down to find the survey

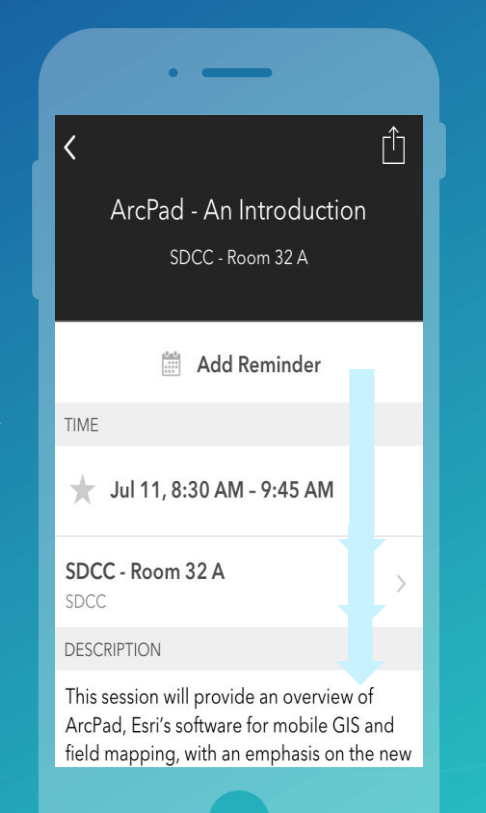

#### Complete Answers and Select "Submit"

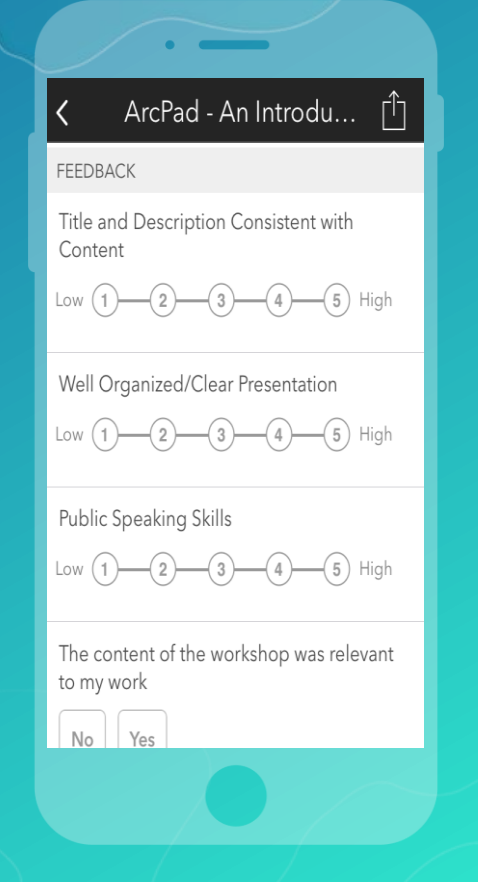

## Thank you

Be innovative, aware, and know you are not alone

 $\mathcal{S}$  http://solutions.arcgis.com

http://meetup.com/ArcGIS-for-Local-Government/

**@**ArcGISLocalGov

http://esri.github.com

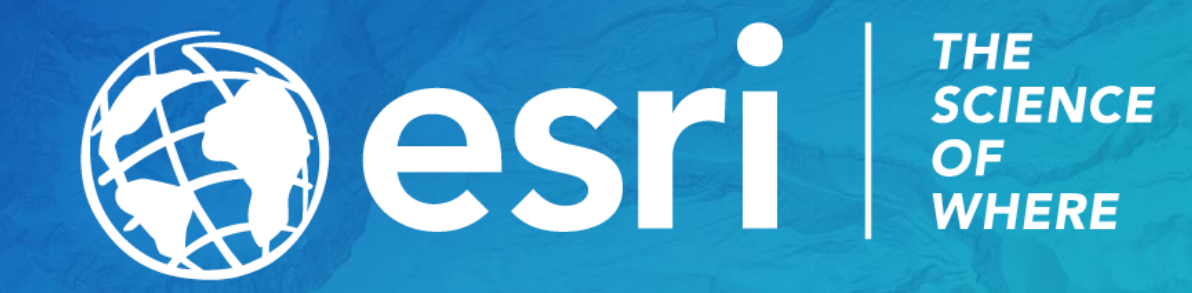